# Create a component to group issues related to UI design

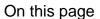

Configuration | Related use cases

#### Use case

In this use case, we assume that we have a bunch of tickets under an epic in one project and we want to organize them applying components.

First, we will make use of the **Create a project component template** inside the Execute remote action post function for **creating a component** to group UI related issues.

Second, we will utilize the Update or copy field values post function for setting the component to the issues under the epic.

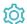

### Configuration

Add the Execute remote action **post function** to the desired transition or create a new transition.

# 2 Create remote action

Select the action to get started. Choose Create a project component.

3 Select connection

Choose an existing connection to the current instance or create a new connection.

Customize your action

Set action parameters

The values used below are created for the **example** only. Please **provide real input** from your instance for making the use case realistic.

1 ) Na

#### Name

Set it manually using the expression editor as follows:

UI design

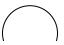

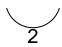

#### Project key

Choose "Copy field value from current issue" and select Project key as field.

From the used template, you can retrieve the Project ID and/or the Component ID and save them in any field.

Optionally, you can use the Update issue fields (optional) section to save the response body or parts of it into some field

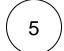

## Configure "Update or copy field values" post function

Set the parameters

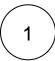

#### **Target issue**

Choose Issues under epic.

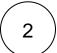

#### **Fields**

Choose Component.

Set it manually using the expression editor as follows:

UI design

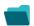

### Related use cases

Use case

No content found.

If you still have questions, feel free to refer to our support team.